# **Accessing Degree Works**

## **1. Visit [www.cuny.edu](http://www.cuny.edu/)**

#### **2. Click on LOG-IN**

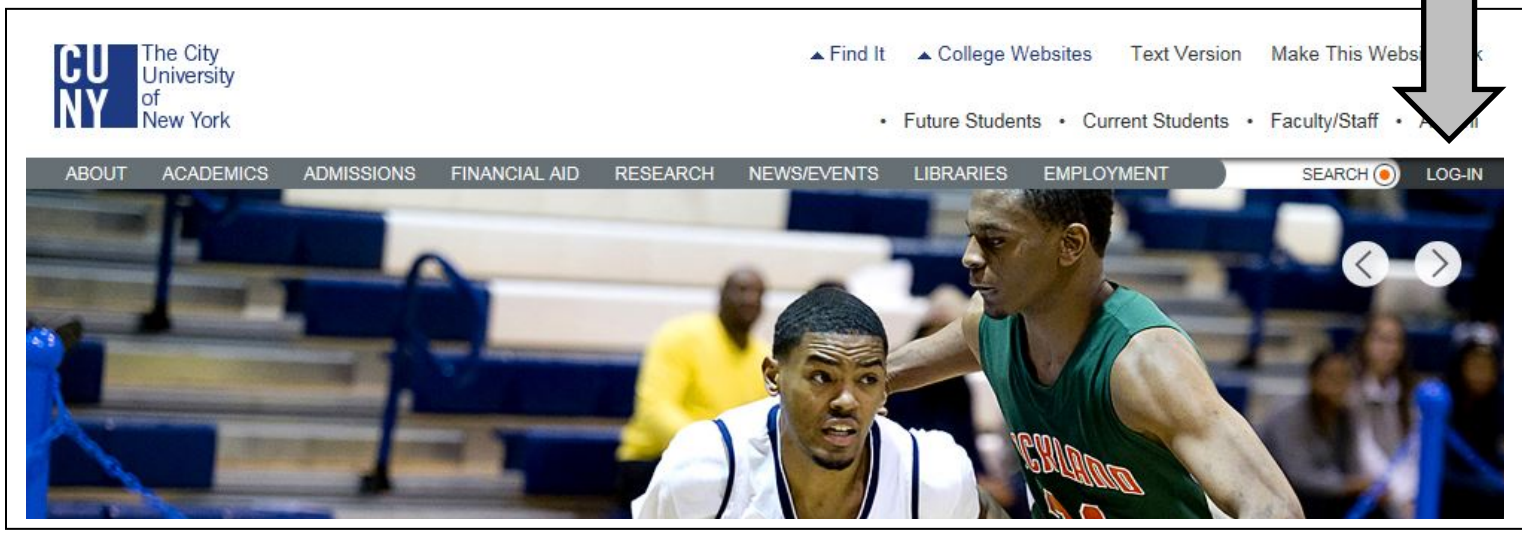

# **3. Log-in using your CUNY portal log-in information**

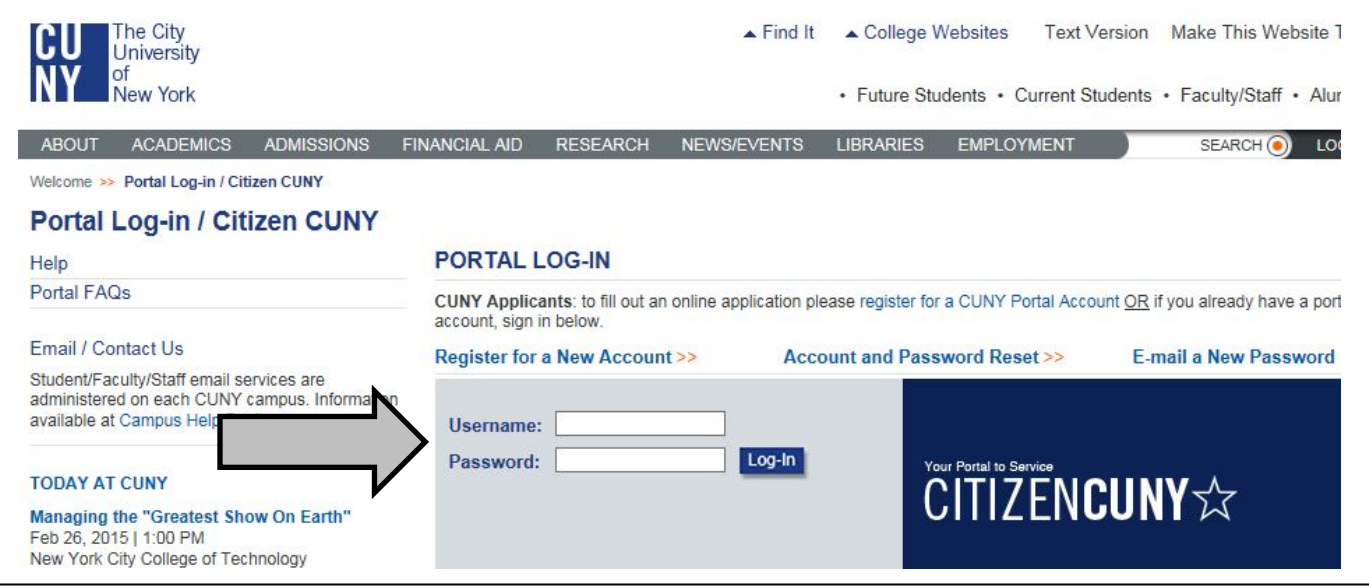

### **4. Select "Student Advisement Degree Audit"**

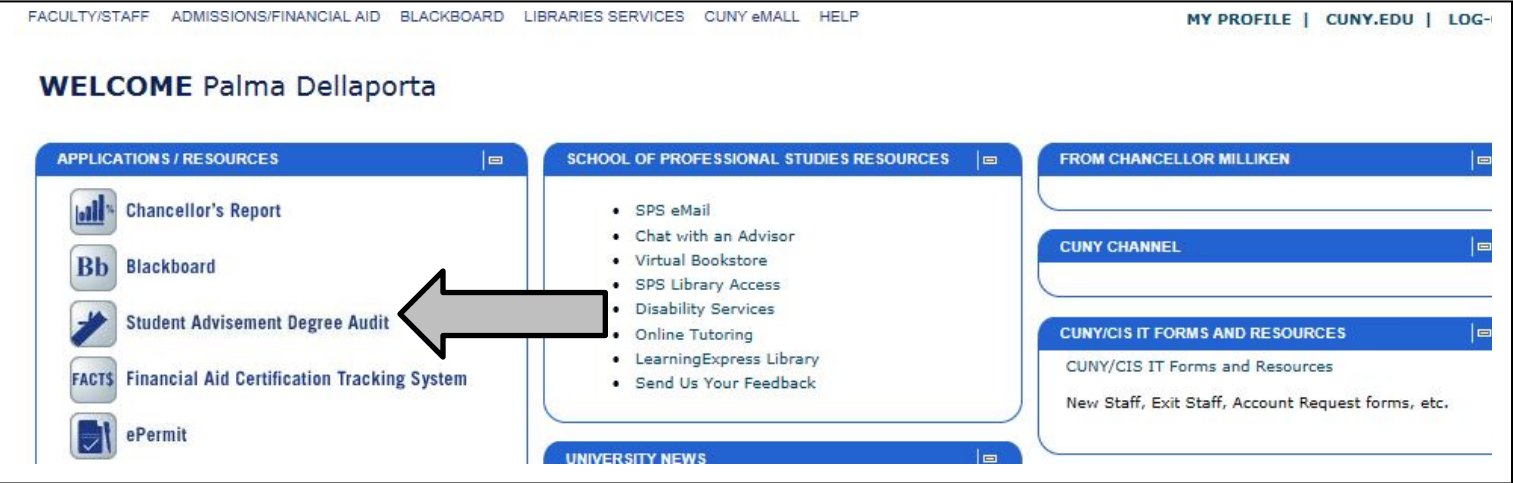